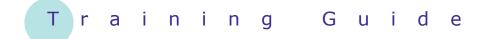

# **Microsoft SharePoint 2010**

14 – Creating sub-sites

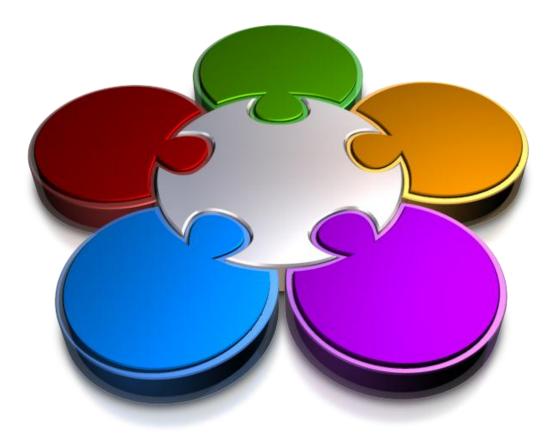

CORPORATE LEARNING & DEVELOPMENT

## **CREATING SUB-SITES**

INFocus

If you are a site owner, you may want to create sub-sites under the site that you are managing to create a blog site for a particular person.

#### In this booklet you will be shown how to:

- ✓ gain an understanding of the settings that you can set when creating a new site
- ✓ create a blog site
- ✓ work with a blog site

# THE CREATE NEW SITE DIALOG BOX

When you opt to create a new site, the first thing that you must do is to select which type of site you require from the list of available templates. The templates you have available may vary depending on the site that you're currently in and the version of SharePoint that you're using. You must then set the options for the new site in the *Create* dialog box, and these are described below.

| Create    |                                                                                                    |                                                                                    |                                     | ₽ ×                                                                                                    |  |  |
|-----------|----------------------------------------------------------------------------------------------------|------------------------------------------------------------------------------------|-------------------------------------|----------------------------------------------------------------------------------------------------|--|--|
| Team Site | Title and Description                                                                                                    |                                                                                    |                                     | Search Installed Items                                                                                                    |  |  |
|           | Type a title and description for your new site.<br>The title will be displayed on each page in the<br>site.                                                                                                    | Title:                                                                             |                                     |                                                                                                    |  |  |
|           |                                                                                                    | Description:                                                                       |                                     | Team Site                                                                                                    |  |  |
|           |                                                                                                    |                                                                                    |                                     | Type: Site<br>Categories: Collaboration                                                                                                    |  |  |
|           |                                                                                                    |                                                                                    |                                     | A site for teams to quickly organize,<br>author, and share information. It<br>provides a document library, and lists<br>for managing announcements, calendar<br>items, tasks, and discussions. |  |  |
|           | Web Site Address                                                                                                    |                                                                                    |                                     |                                                                                                    |  |  |
|           | Users can navigate to your site by typing the<br>Web site address (URL) into their browser. You<br>can enter the last part of the address. You<br>should keep it short and easy to remember.                                                          | URL name:<br>http://companyweb/sites/London/                                       |                                     | Create More Options                                                                                                    |  |  |
|           | For example, http://companyweb/sites/<br>London/sitename                                                                                                    |                                                                                    |                                     |                                                                                                    |  |  |
|           | Permissions                                                                                                    |                                                                                    |                                     |                                                                                                    |  |  |
|           | You can give permission to access your new<br>site to the same users who have access to this<br>parent site, or you can give permission to a<br>unique set of users.                                                                                  | User Permissions:<br>Use unique permissions<br>Use same permissions as parent site |                                     |                                                                                                    |  |  |
|           | Note: If you select "Use same permissions as<br>parent site", one set of user permissions is<br>shared by both sites. Consequently, you cannot<br>change user permissions on your new site<br>unless you are an administrator of this parent<br>site. |                                                                                    |                                     |                                                                                                    |  |  |
|           | Navigation                                                                                                    |                                                                                    |                                     |                                                                                                    |  |  |
|           | Specify whether links to this site appear in the<br>Quick Launch and the top link bar of the parent<br>site.                                                                                                    | Display this site on the Quick Launch of<br>the parent site?                       |                                     |                                                                                                    |  |  |
|           |                                                                                                    | Yes<br>Display this sit<br>the parent site                                         | No<br>e on the top link bar of<br>? |                                                                                                    |  |  |
|           |                                                                                                    | Yes                                                                                | 🔘 No                                |                                                                                                    |  |  |
|           | Navigation Inheritance                                                                                                    |                                                                                    |                                     |                                                                                                    |  |  |
|           | Specify whether this site will have its own top<br>link bar or use the one from its parent.                                                                                                    | Use the top link bar from the parent site?                                         |                                     |                                                                                                    |  |  |
|           |                                                                                                    | Yes                                                                                | No                                  |                                                                                                    |  |  |
|           |                                                                                                    |                                                                                    | Create Cancel                       |                                                                                                    |  |  |

| <i>Title and<br/>Description</i> | The <b>Title</b> displays at the top of the site and in the navigation links pointing to the site. The <b>Description</b> normally displays under the site's title or in the site's home page. You do not have to enter a <b>Description</b> for a site. |  |
|----------------------------------|----------------------------------------------------------------------------------------------------|--|
| Web Site<br>Address              | The name that you type in the <b>URL name</b> box will be appended to the URL of the parent site. This name determines how the link to the sub-site will look so keep this text as short as possible and don't include any spaces or special characters. |  |
| Permissions                      | You can determine whether the sub-site uses the same permissions as<br>the parent site (which is the default setting) or has unique permissions in<br>which case you must set the permissions for the site after it has been<br>created.                 |  |
| Navigation                       | You can choose whether the sub-site will appear as a link in the Quick Launch bar and/or the Top Navigation bar in the parent site.                                                                                                    |  |
| Navigation<br>Inheritance        | You can choose whether the sub-site should have the same Top<br>Navigation bar as the parent site or its own Top Navigation bar.                                                                                                    |  |

### **CREATING A BLOG SITE**

A blog site is a simple site that lets you share information, such as articles or blog posts. Each post comprises a title and the text to be shared, plus the date on which it was created. As new posts are created, they are added to the top of the list so that the list displays in reverse chronological order. Site visitors are encouraged to interact with the post authors by adding comments to the posts.

### Example:

We clicked on Navigate Up 2 to display the hierarchy of the pages in the site, then navigated back to this site

> Notice that the link to the Project sub-site appears in both the Top Navigation and Quick Launch bars. To create a blog subsite...

- 2 Then we clicked on *Site Actions* and clicked on *New Site* to open the *Create* dialog box, then clicked on the *Blog* template
- 3 Then typed SampleBlog in both *Title* and the URL, then clicked on [More Options] Accept the default

values for the remaining options...

Finally we clicked on [Create] to create and open the new blog site called SampleBlog

Site Actions 👻 📝 🛛 Browse Page Navigate Up Proje Alpheius London The P Site Actions 👻 📝 🛛 Browse 🛛 Page → Train1 Home ⊢ Project Train1 → Home → Home Libraries Site Pages Welcome Home Project 1 Sites Welcome to the Finan Project Libraries Add a new image, change this welco Site Pages page by clicking the edit button abov

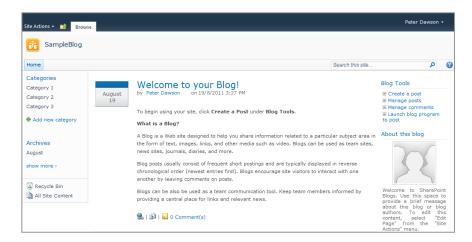

This is a sample post that describes what a blog is and tells you how to create a post. To the right of the page is a list of actions that you can perform in the blog site under Blog Tools, an About this blog section, and an area for inserting links and uploading photos. The Quick Launch bar includes links to the default categories and archived posts.

### For Your Reference...

#### To **create** a **blog site**:

- 1. Select Site Actions > New Site
- 2. Select the **Blog** template
- 3. Type a name and URL
- 4. Click on [More Options]
- 5. Complete the options and click on [Create]

#### Handy to Know...

If desired, posts in a blog site can be grouped into categories. SharePoint includes three categories by default. You can add more by clicking on *Add new category* in the Quick Launch bar. You can rename the categories by clicking on *Categories* and then clicking on the desired *Edit* icon is.

Word to create a new post. Comments can

Comments link. You can edit a blog site's

home page like other pages using the Site

be added to a post by clicking on its

Actions menu.

# WORKING WITH A BLOG SITE

Blog sites are simple to use. They have four tools that let you create new posts, manage existing posts (e.g., editing a post's details, and deleting or categorising a post), manage comments, and launch

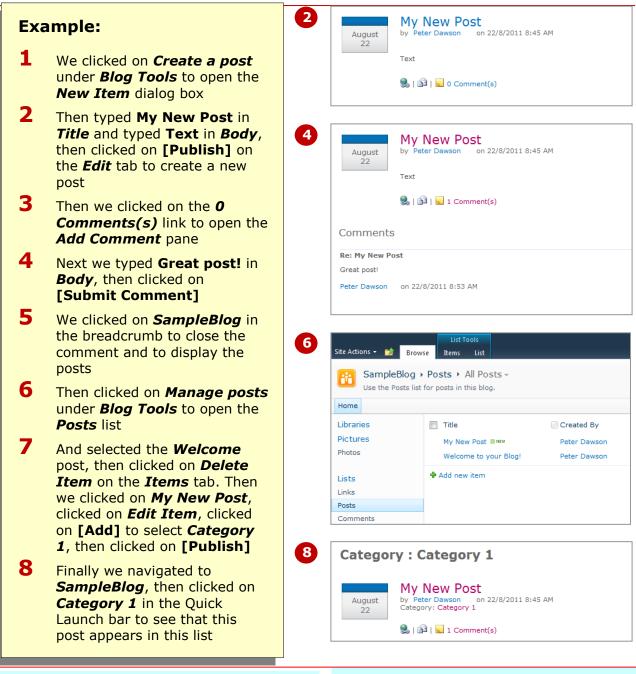

### For Your Reference...

To **work** with a **blog site**:

- Click on *Create a post* to create a post
- Click on *Comments(s)* to add a comment
- Click on *Manage posts*, select the post, then edit or delete it etc
- Click on *Manage comments*, select the comment, then edit or delete it etc

#### Handy to Know...

 You can create blog posts in Microsoft Word by clicking on *Launch blog program to post* under *Blog Tools*. From here you can type a title and the body text, then click on [Publish] and close Word. Refreshing the blog site will display your post at the top of the list.

### **CONCLUDING REMARKS**

#### Congratulations!

You have now completed the **Creating sub-sites** booklet. This booklet was designed to get you to the point where you can competently perform a variety of operations as listed in the objectives on page 2.

We have tried to build up your skills and knowledge by having you work through specific tasks. The step by step approach will serve as a reference for you when you need to repeat a task.

#### Where To From Here...

The following is a little advice about what to do next:

- Spend some time playing with what you have learnt. You should reinforce the skills that you have acquired and use some of the application's commands. This will test just how much of the concepts and features have stuck! Don't try a big task just yet if you can avoid it small is a good way to start.
- Some aspects of the course may now be a little vague. Go over some of the points that you may be unclear about. Use the examples and exercises in these notes and have another go these step-by-step notes were designed to help you in the classroom and in the work place!

Here are a few techniques and strategies that we've found handy for learning more about technology:

- visit CLD's e-learning zone on the Intranet
- read computer magazines there are often useful articles about specific techniques
- if you have the skills and facilities, browse the Internet, specifically the technical pages of the application that you have just learnt
- take an interest in what your work colleagues have done and how they did it we don't suggest that you plagiarise but you can certainly learn from the techniques of others
- if your software came with a manual (which is rare nowadays) spend a bit of time each day reading a few pages. Then try the techniques out straight away over a period of time you'll learn a lot this way
- and of course, there are also more courses and booklets for you to work through
- finally, don't forget to contact CLD's IT Training Helpdesk on **01243-752100**